# Start Guide

# ICR-1601

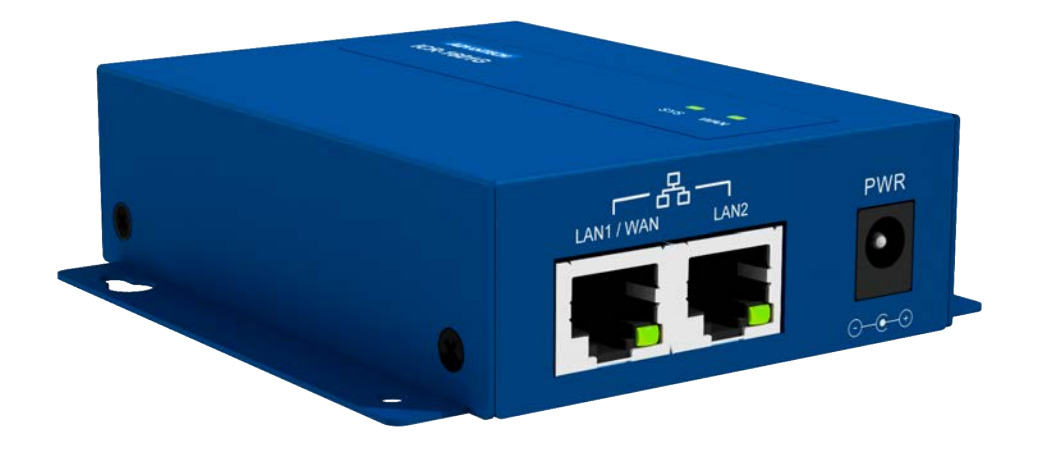

www.lucom.de www.lucom.de

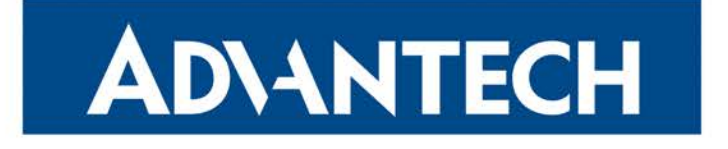

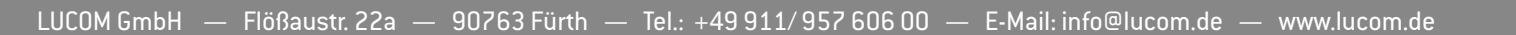

 $\bullet$ 

Æ

#### Safety Instructions

Please take care to following instructions:

- Use the router in compliance with national and international law and in compliance with any special or additional restrictions regulating use of the router in the various applications and environments.
- To avoid possible injury and/or damage to the device, observe the relevant provisions and standards. Use only the original accessories as recommended. Unauthorized device or accessory modification, or using accessories that have not been approved can result in router damage and/or violation of the regulations.
- Unauthorized device or accessory modification or using the accessories that have not been approved can result in warranty termination.
- Do not open the router.
- Caution! The SIM card can be swallowed by small children.
- When connecting the device to a power supply do not exceed the defined voltage.
- Do not expose the router to extreme ambient conditions. Protect the router against dust, moisture, and high temperature.
- It is recommended that you do not use the router at petrol filling stations. We recommend observing local restrictions concerning the use of radio-based devices while working with explosive material for example, at petrol filling stations, or in chemical plants.
- While using the router close to personal medical devices, such as cardiac pacemakers or hearing aids, proceed with heightened caution.
- Operating the router too close to TV sets, radio receivers, personal computers, or telephones can cause interference.
- It is recommended that you create a copy or backup of the important settings stored in the memory of the router.

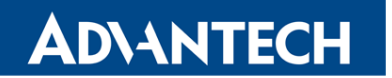

#### Product Disposal Instructions

The WEEE (Waste Electrical and Electronic Equipment: 2012/19/EU) directive has been introduced to ensure that electrical/electronic products are recycled using the best available recovery techniques to minimize the impact on the environment. This product contains high quality materials and components which can be recycled. At the end of its life this product MUST NOT be mixed with other commercial waste for disposal. Check with the terms and conditions of your supplier for disposal information.

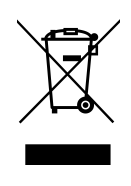

QSG-0005-EN, October 9, 2018 2 Released in the Czech Republic

# First Use

M

**ADVANTECH** 

Before applying power to the router, connect the components that you required for your applications. You cannot operate the router without connected antenna, inserted SIM card, nor connected power supply.

If you do not have connected main antenna during operation of the router, the router can be damaged!

#### 1. Antenna

Use a SMA connector to connect the antennas to the router. The main antenna is connected to the router by screwing on the ANT connector (see Figure below). The second diversity antenna can also be connected to the DIV connector to improve performance.

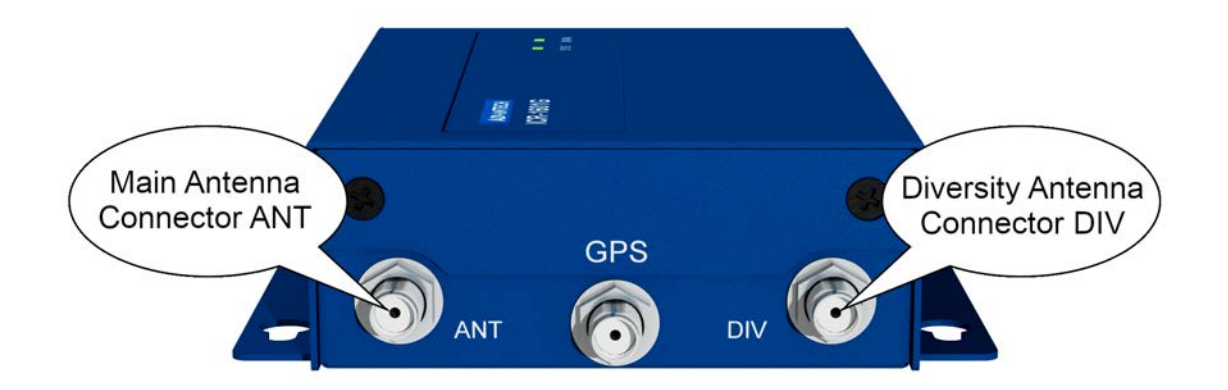

#### 2. SIM Card

The SIM card reader, for 3 V and 1.8 V SIM cards, is located on the front panel of the router. If you intend to use this device to communicate over a cellular network, please place an activated data-provisioned SIM card with an unblocked PIN into the SIM card reader. Push your SIM card into the SIM1 or SIM2 slot until it clicks in place.

QSG-0005-EN, October 9, 2018 3 Released in the Czech Republic

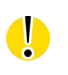

Before handling of the SIM card disconnect the router from power supply!

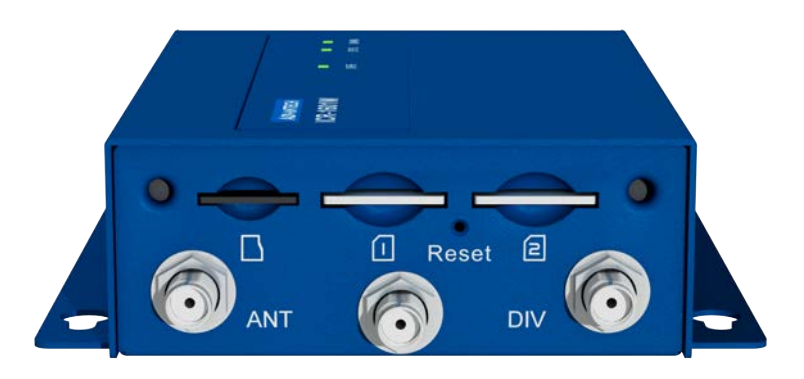

#### 3. Power

The router requires an external DC power supply. The DC voltage required is between +5 to +18 V DC. Please connect the power adapter DC 5 V/2 A to the PWR connector on the panel of the router (see figure below).

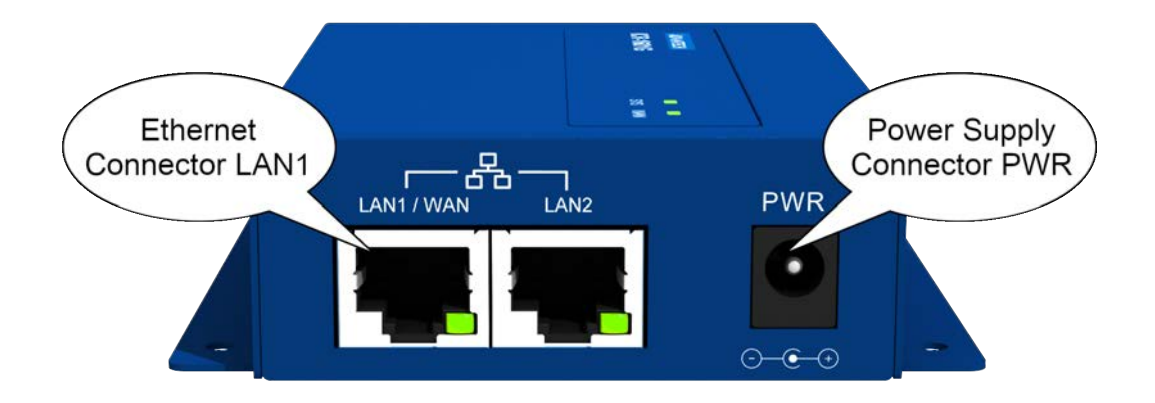

#### 4. Ethernet

An Ethernet cable may be connected to the LAN1 connector on the front panel (see Figure above). By default, the Ethernet port is configured as follows:

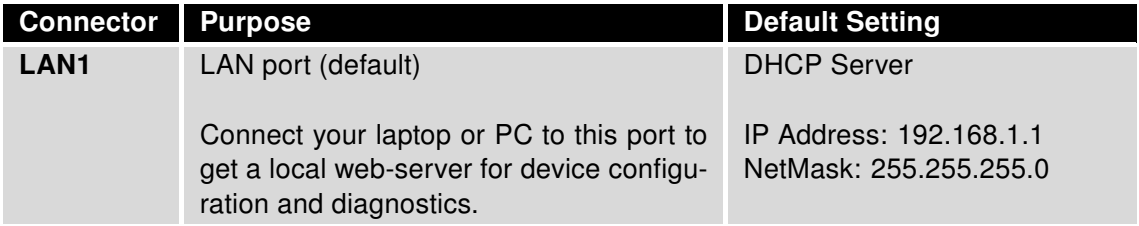

# Configuration

# 1. Configuring the Device Using the Web Browser

You can access the router for status monitoring, configuration, and administration after entering the IP address of the router into the web interface. The default IP address is 192.168.1.1 (netmask 255.255.255.0). Configuration access is allowed for the user "admin" with the initial password "admin". Attention, it is necessary to use HTTPS protocol for secure communication over a network! For a detailed description and examples of the router configurations, see the Configuration Manual.

# 2. Restoring and Backing up the Router Configuration

After you reset the router, the current configuration is overwritten by the default settings. We recommend that you back up the router configuration before resetting the device. Refer to the Configuration Manual for more information.

When the Status LED starts blinking, it is possible to restore the default configuration of the router by pressing the Reset button on the panel continuously for 6 seconds. After pressing this button, the default configuration is restored and then the router reboots.

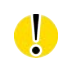

After logging on to the device for the first time, we strongly recommend to change the default password due to security reasons.

QSG-0005-EN, October 9, 2018 5 Released in the Czech Republic

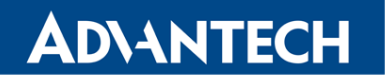

### Documentation

User's Manual, Configuration Manual and manual for each expansion port can be found and downloaded on this web site: w[ww.advantech-bb.cz/download](http://www.advantech-bb.cz/download)

 $\epsilon$ Hereby, Advantech Co., Ltd. company declares that the radio equipment type ICR-1601 is in compliance with EU Directive 2014/53/EU.

The full text of the EU Declaration of Conformity is available at the following internet address: [www.advantech-bb.cz/eudoc](http://www.advantech-bb.cz/eudoc)

QSG-0005-EN, October 9, 2018 6 Released in the Czech Republic